#### NLSIM EXAMPLES

The following are NLSIM examples. Examples consist of hardware platform simulation and software written in MIPS assembly language to exercise that platform.

In these examples, all performance numbers are computed using my Sony laptop model FXA-36 with an AMD CPU running at 1 GHz.

### **PLATFORM #1 c:\mips32\generic**

This is a generic platform that consists of only the MIPS CPU and memory. A platform that is compatible with SPIM.

SPIM or SPIM MIPS simulator is a popular MIPS32 simulator written by James Larus. If you go to [www.google.com](http://www.google.com/) and enter MIPS simulator, the number one entry is the web page for SPIM MIPS simulator. Here is a quick feature comparison between NLSIM and SPIM.

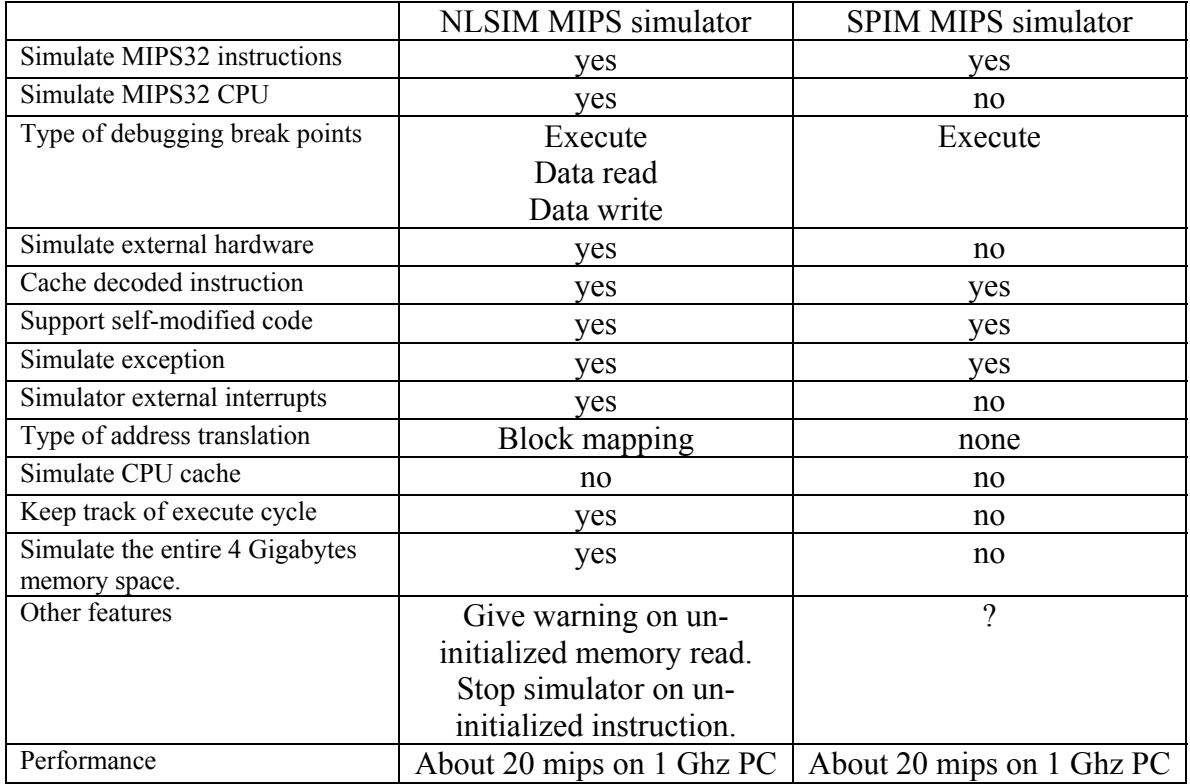

#### **sort.asm Example #1 Platform #1 directory: c:\mips32\generic**

This first example for this platform is to sort 16,384 32-bit integers. This array is populated with numbers in ascending order counting from 0 to 16383. It then sorted in descending order. For NLSIM, it takes 52 seconds to sort this array for a total of over one billion instructions. The performance is roughly 22 mips.

To compile sort.asm, open a DOS window, change directory to

# **c:\>cd c:\mips32\generic c:\mips32\generic>mips\_asm sort**

To simulate sort, type

### **c:\mips32\generic>nlsim sort**

To run, within NLSIM, type

**>go** 

After simulation finishes, in order to get performance figure, type

**>perf** 

To exit simulation, type

# **>quit**

Here is the snapshot of the result:

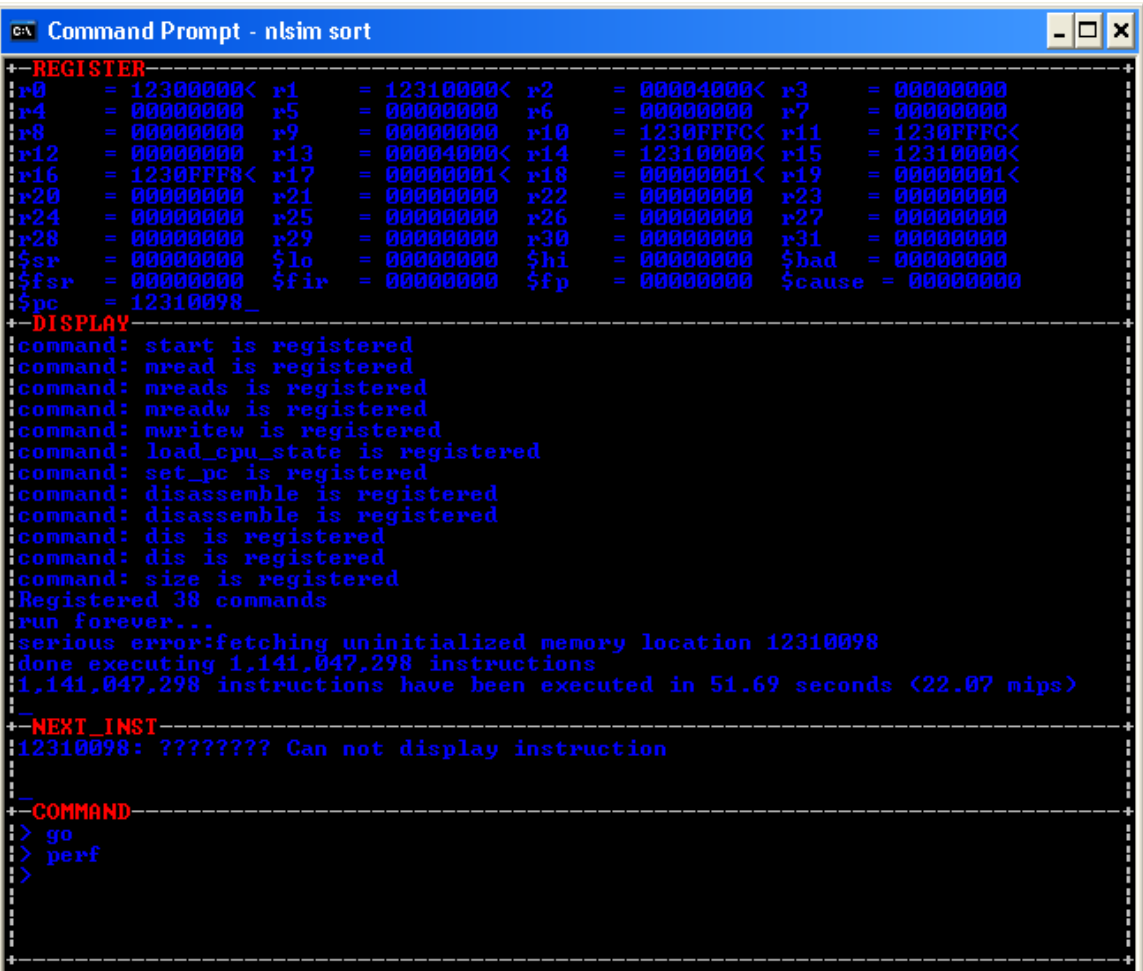

Note that, the simulator starts to execute the first instruction at address 0xbfc0 0000. But for simplicity, if the source code contains symbol "main" or "bat\_dau", then the execution starts at this "main" symbol wherever it is.

For SPIM, it takes the same amount of time to execute this program. That means SPIM execution context is also very efficient.

Playing around with SPIM a bit and figure out that the simulator also supports selfmodifying instruction. However, SPIM does not have any data memory state or execution memory state. SPIM will decode all instructions within text segment at loading time. Whenever a location within text segment is modified, SPIM will re-decode instruction immediately.

NLSIM has all the memory states and does not have to decode instruction ahead of time. It will decode instruction "on demand". That is it only decodes instruction that is about to execute. Writing data to a previously decoded instruction location will not trigger instruction decoding.

This would lead us to a small example.

# **self.asm Example #2 Platform #1 directory: c:\mips32\generic**

Here is the compiled listing of self.asm, self.lst:

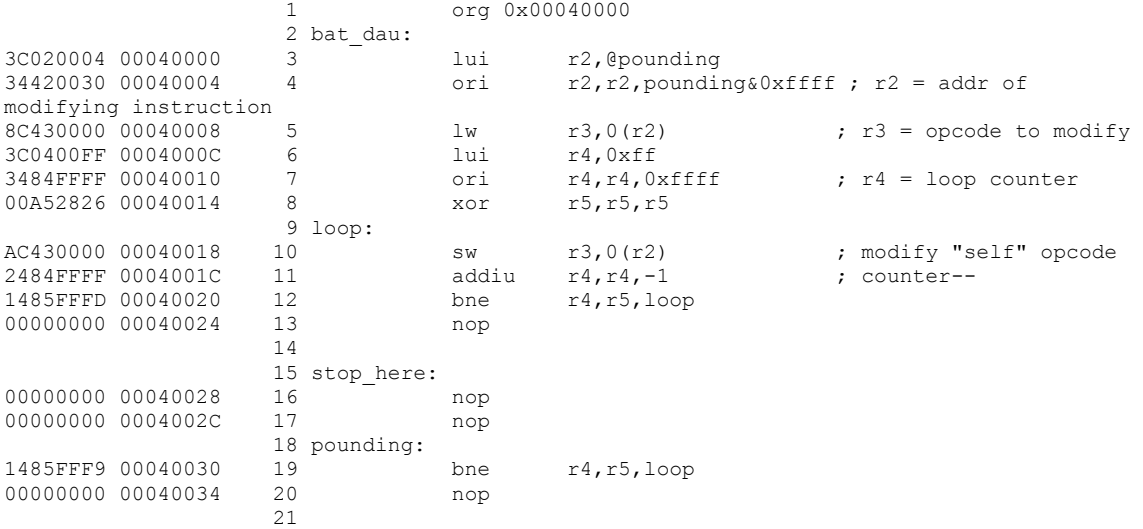

You can write similar code with SPIM. Do not declare any data segment. Just use text segment.

NLSIM in this case runs about 10 times faster than SPIM.

Note: if you run this program with SPIM for a couple times, Windows will run out of virtual memory.

Here is the snapshot of this program running NLSIM:

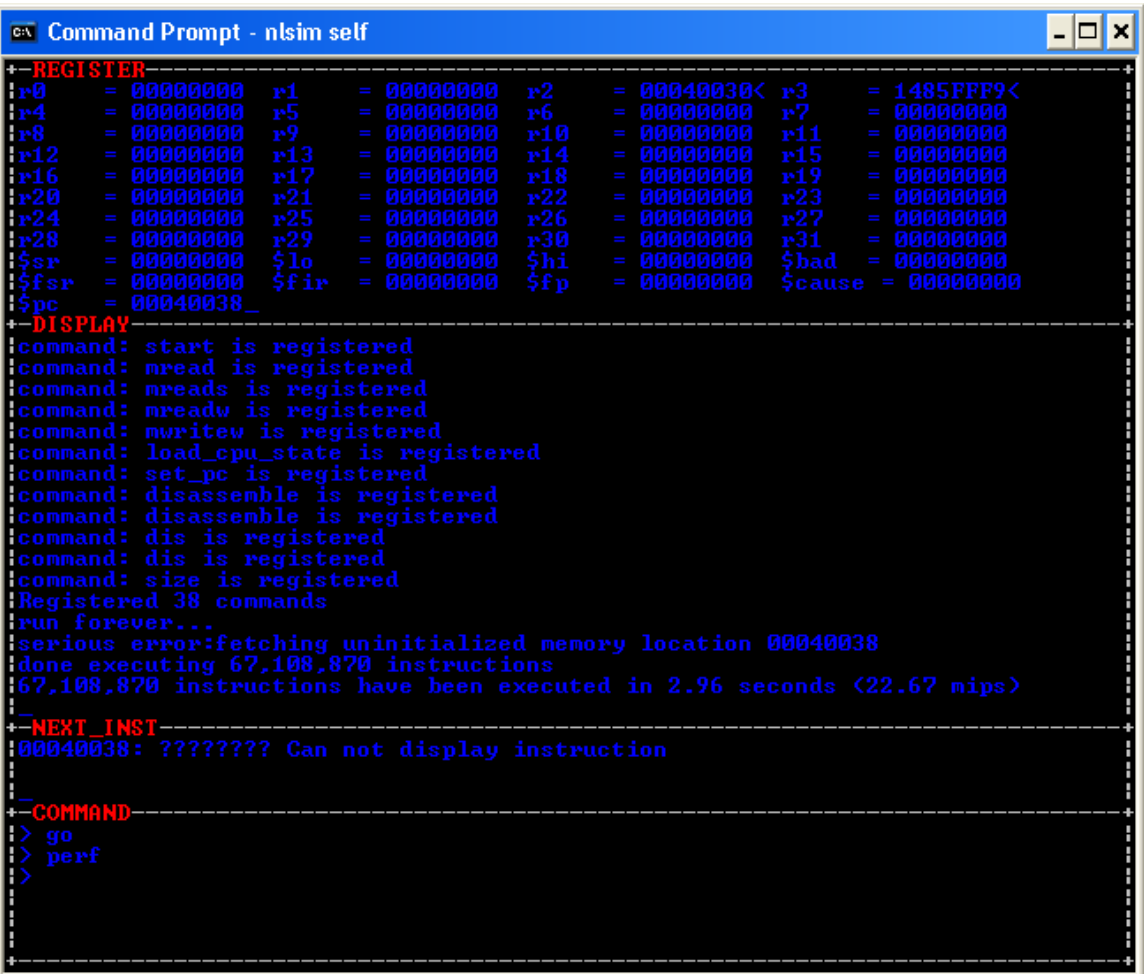

# **benchm.asm Example #3 Platform #1 directory: c:\mips32\generic**

benchm.asm is a special assembly language program and requires co-operation with NLSIM to roughly compute the speed of each instruction.

To run benchm.asm, type:

## **c:\mips32\generic>nlsim benchm**

Within NLSIM, type:

#### **>benchmark**

Within NLSIM, you can terminate almost any long operation using Control-C.

Here is the snapshot:

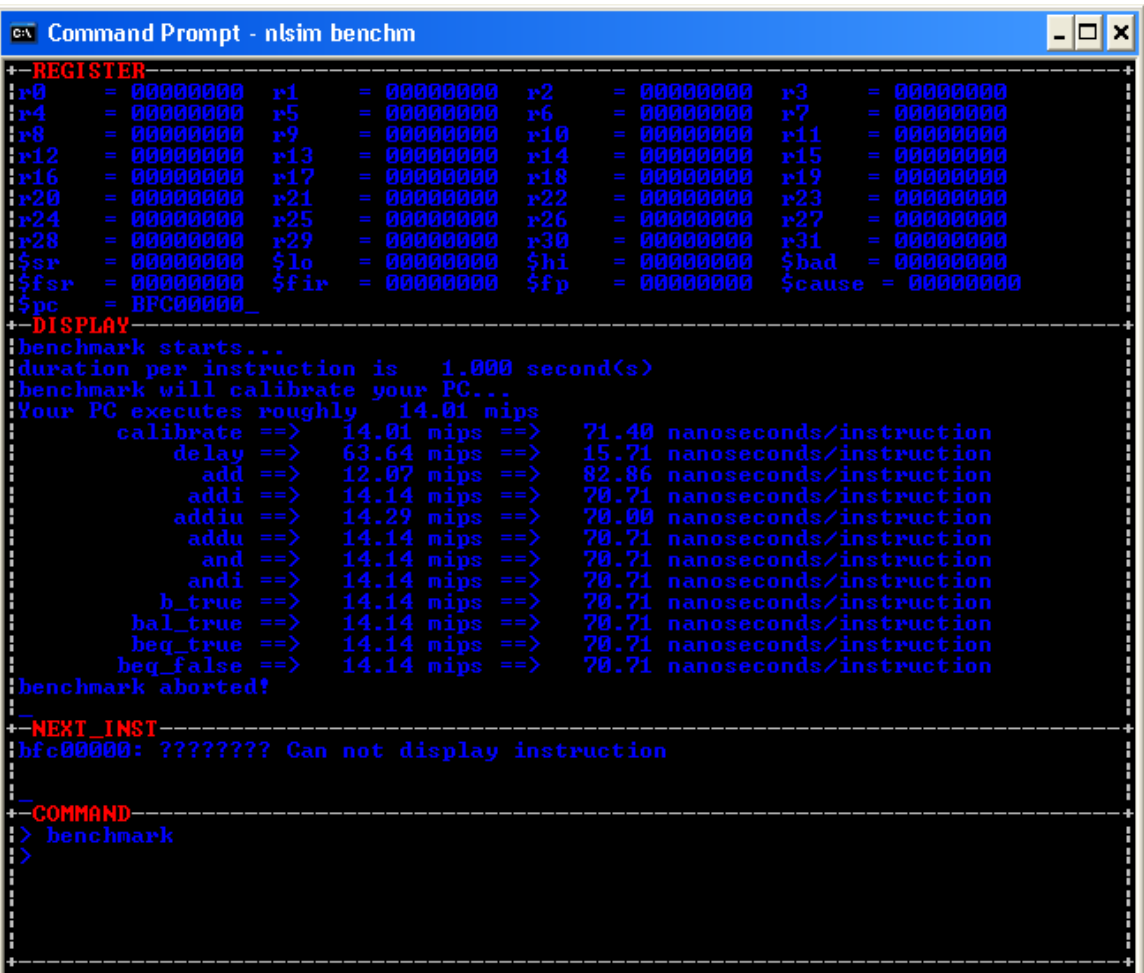

**fast.asm Example #4 Platform #1 directory: c:\mips32\generic** 

The previous benchmark example only tries to mimic execution of a typical instruction. It turns out that on my laptop each instruction only runs about 14 mips. This is not true as you notice that the sort.asm program runs about 22 mips.

In this example, I will try to run some simple instructions to show that the simulator can run even faster. Here is the fast.asm program:

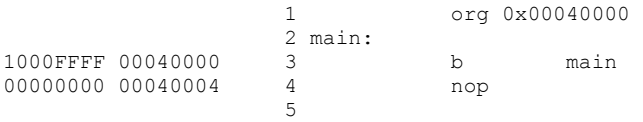

And here is the snapshot of execution. It runs at 79 mips.

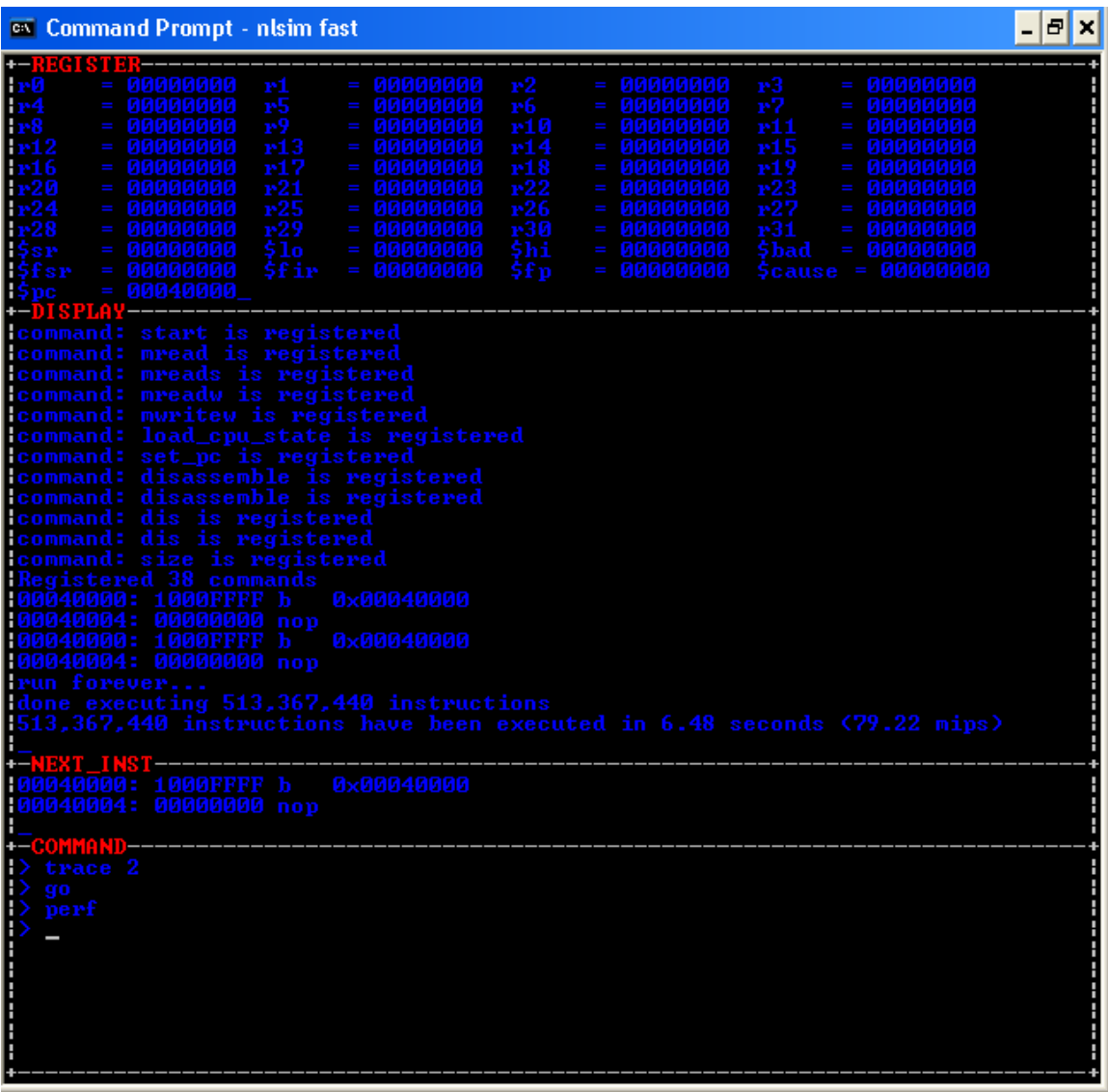

## **span.asm Example #5 Platform #1 directory: c:\mips32\generic**

This span.asm program demonstrates NLSIM ability to run program with large amount of code and data. The program first copies branch instruction to the beginning of each 64 Kbytes page for a total of one gigabyte. It then executes branch instructions it creates. That is to jump from page to page. The execution is extremely slow since each branch generates two page swaps. To cache one gigabyte of data, it requires roughly 1.25 gigabytes of hard disk spaces. You may not be able to execute a similar program with any other simulator.

#### **exception.asm Example #6 Platform #1 directory: c:\mips32\generic**

exception.asm is a program that will execute an unaligned data read instruction. This will generate an exception. Within the exception handler at address 0xbfc0 0380, this bad instruction will be skipped. Upon returning from this exception, the next instruction will be execute normally.

This example demonstrates the ability to generate internal exception by NLSIM.

The following is the snapshot of tracing this program:

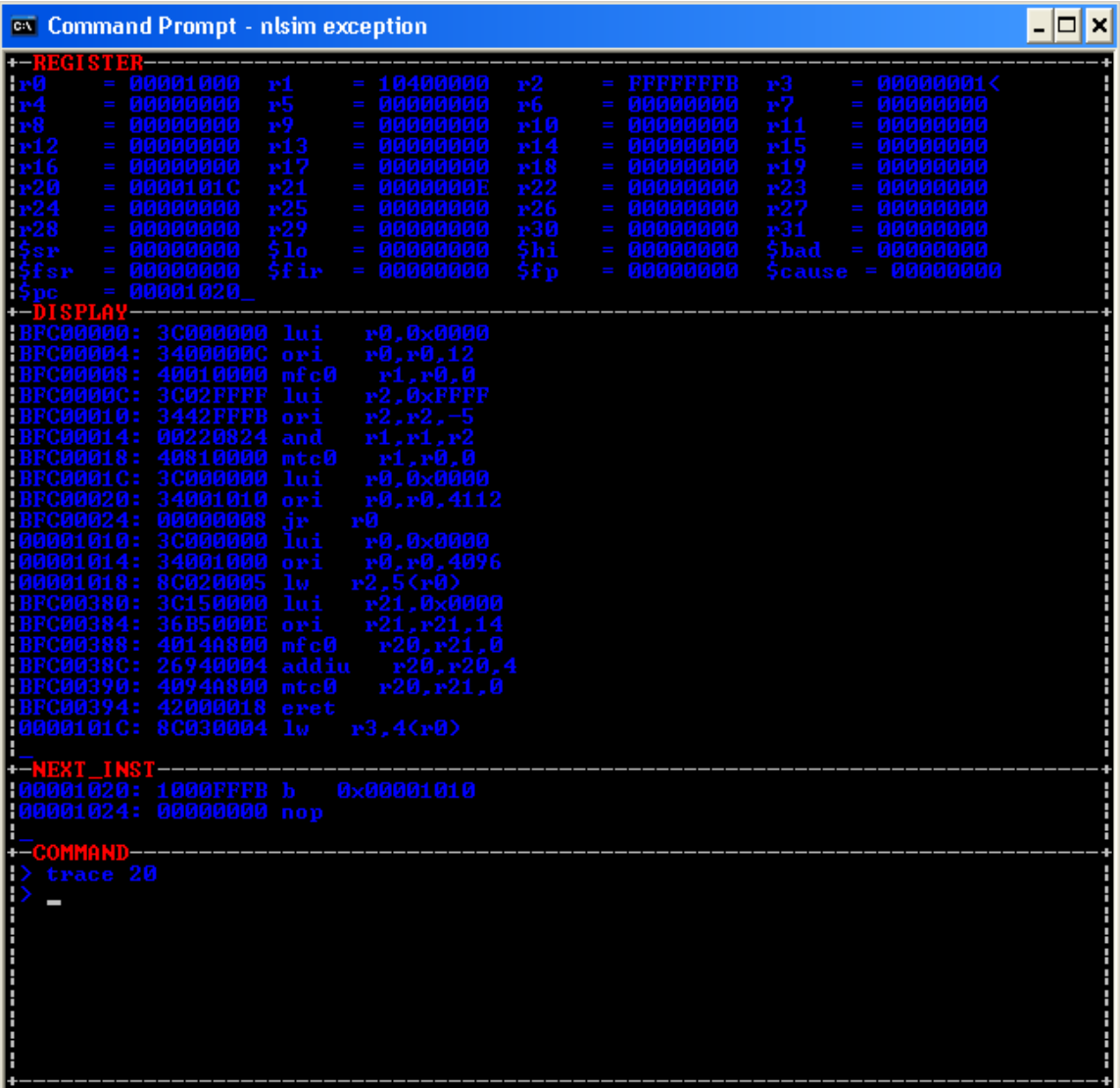

This program does not have any "main" symbol. Therefore, it starts to execute at location 0xbfc0 0000. It then jumps to "main1" at address 0x0000 1010. Main1 will generate an unaligned data read exception using instruction "lw r2,5(r0)" at address 0x0000 1018. This will get to the exception handler at address 0xbfc0 0380. This handler will retrieve

EPC and increase EPC by one instruction. Upon returning from the exception handler, execution will resume at the next instruction.

# **PLATFORM #2** c:\mips32\external\_interrupt

# **ext int.asm Example #1 Platform #2 directory: c:\mips32\external interrupt**

This is a custom platform that will generate external interrupts. This demonstrates that NLSIM has the ability to simulate external interrupt. The platform also simulates IO read.

External.c is part of the simulator. And ext int.asm is the simulated MIPS program. These two have to co-operate with each other to carry out this simulation environment.

Explain of ext\_int.asm:

This program has two IO read locations. "data" IO read location is at address 0x1111 0000. "done" IO read location is at address 0x1112 0000. Both of these locations are trapped by external simulation logic within the file "external.c".

Every time the external interrupt number 5 is generated, the interrupt handler "int5" will read a number from "data" location, and accumulate into a sum within register "r2". This process will continue as long as "done" is not 1. Checking for done equals to 1 is done within the background loop. When "done" is equal to 1, interrupt is disabled, and the program enters an infinite loop, one of the termination methods.

Explain of external.c.

When simulator finishes loading a MIPS program, phase for register break point() function will be called. In this case, the following hardware registrations are created:

```
address struct addr1;
 long long sim time;
  int i; 
 sim time = 011;for (i = 0; i < 50; i++) {
   sim\_time += 1000000011;
   register event (sim time, gen interrupt5, (void *) 0);
 } 
 addr1.addr = 0x11110000;register word read break (addr1, addr1, fetch data);
 addr1.addr = 0x11120000;register word read break (addr1, addr1, fetch_done);
 done = 0:
```
The first C code section schedules 50 events ahead. Each event is 10 million cycles apart. When scheduled event cycle is reached, the action function gen interrupt5() will be called.

The second C code section registers two IO read breakpoints.

The first IO read breakpoint is at address 0x1111 0000. When MIPS program, ext int.asm, reads this location, function fetch data() will be called. Fetch data() will return a value to the simulated program.

The second IO read breakpoint is at address 0x1112 0000. When ext int.asm reads this location, function fetch done() will be called. Fetch done() will return a value to the simulated program.

Fetch\_done() returns the current "done" value to ext\_int.asm. While fetch\_data(), returns the current "current data" value to ext int.asm.

```
void fetch done (address struct addr, UINT *data, UCHAR *state)
{ 
  *data = done; 
} 
void fetch data (address struct addr, UINT *data, UCHAR *state)
{ 
 *data = current data;
}
```
"done" and "current data" is setup by gen interrupt5() as followed:

```
static int num ints = 50;
static unsigned int data array [10] = \{ 0, 1, 2, 3, 4, 5, 6, 7, 8, 9 \};
static unsigned int current data = 0xffffffff;static unsigned int done;
void gen_interrupt5 (void *data) 
{ 
 static int i = 0;
 current data = data array [i++ 8 10];
 request interrupt (5);
 num ints--;if (num ints == 0) {
      done = 1; } 
}
```
Every time gen interrupt5() is called, "current data" will be assigned with an value within "data  $array$  []". The next time, "current data" will be assigned with the next value within "data\_array []".

Every time, gen interrupt5() is called, interrupt number 5 is requested using function request interrupt().

If interrupt is generated, e.g. requested, 50 times, "done" value will be changed from 0 to 1. "ext int.asm" will detect "done" value of 1 within the background loop, disable interrupt, and enter an endless loop.

# **PLATFORM #3 c:\mips32\sort2**

## **sort.asm Example #1 Platform #3 directory: c:\mips32\sort2**

This platform will run the same sort.asm program created in **c:\mips32\generic**. This platform will trap execution of sort.asm at two execution points, before and after sorting. For case before sorting, it will populate values within the sorting array. For case after sorting, it will retrieve the result to verify that the values are actually sorted. The number of instructions required to sort is also computed.

This technique is extremely useful for automated testing.

# **PLATFORM #4 c:\mips32\sort3**

# **sort.asm Example #1 Platform #4 directory: c:\mips32\sort3**

This platform will run the same sort.asm program created in **c:\mips32\generic**. This platform will trap execution of sort.asm at two execution points, before and after sorting, in order to compute the number of cycles executed.

This platform will not populate data within the simulator memory as platform# 3. Instead, it sets external IO access for the entire "data" array, forcing sorting values to be fetched and stored externally. Using this technique, the simulator also can verify the correctness of the algorithm. In addition, external simulation logic also computes the number of reads and writes access to the "data" array.

# **PLATFORM #5 c:\mips32\pc\_serial**

#### **serial.asm Example #1 Platform #5 directory: c:\mips32\pc\_serial**

So far all platform and examples are interacted within the simulated environment. This final example will connect the simulator to an actual hardware, a PC serial port. This example will only run on Windows DOS environment.

Within DJGPP, there is a function call bios serialcom(). This function will interact with the PC serial port. It allows reading and writing characters to the serial port. Please go to [www.delorie.com](http://www.delorie.com/) for documentation.

In this example, the external simulation logic, external.c, will act as a middleman between the MIPS assembly language program running within the core simulator and the PC serial port.

Here is how it was simulated:

bios serialcom() has three input arguments and one return value:

serialcom = bios serialcom (cmd, port, data);

The MIPS program, serial.asm, will write values into cmd, port, and data. These are IO write locations. The external simulation logic will remember these values when they are written. When the MIPS program reads serialcom, an IO read location, the external simulation logic, external.c, will invoke the bios serialcom() function call using remembered values for cmd, port, and data. It then returns the return value to serialcom.

Here is how it is implemented in external.c

We have four IO locations to register:

symbol address ("cmd", &addr1); register word write break (addr1, addr1, receive write cmd); symbol\_address ("port", &addr1); register word write break (addr1, addr1, receive write port); symbol address ("data", &addr1); register word write break (addr1, addr1, receive write data); symbol address ("serialcom", &addr1); register word read break (addr1, addr1, bios serialcom value);

And here are their corresponding action functions:

```
unsigned int cmd, port, data, serialcom; 
void bios serialcom value (address struct addr, UINT *data1, UCHAR *state)
{ 
       if (cmd == COM INIT)data = data\_lookup_table [data];
       *data1 = bios serialcom (cmd, port, data);
} 
void receive write cmd (address struct addr, UINT data, UCHAR *state)
{ 
       cmd = cmd array [data];
} 
void receive write port (address struct addr, UINT data, UCHAR *state)
{ 
        port = data; 
} 
void receive write data (address struct addr, UINT data1, UCHAR *state)
{ 
data = data1;
}
```
That is it for external.c. With this platform, serial.asm will be able to access the external PC serial port. Serial.asm will read a string from a character terminal, then convert the all characters within this string to upper case, and display the converted string. Serial.asm will not be explained.

The following is the snapshot of the character terminal as it interacts with serial.asm running within the NLSIM simulator. This terminal is minicom running under Linux on a

separate machine. This machine and the machine that run NLSIM are connected via a null modem serial cable. Settings for minicom are 9600 bauds, 8 bits, no parity, 1 stop bit, and local echo is on.

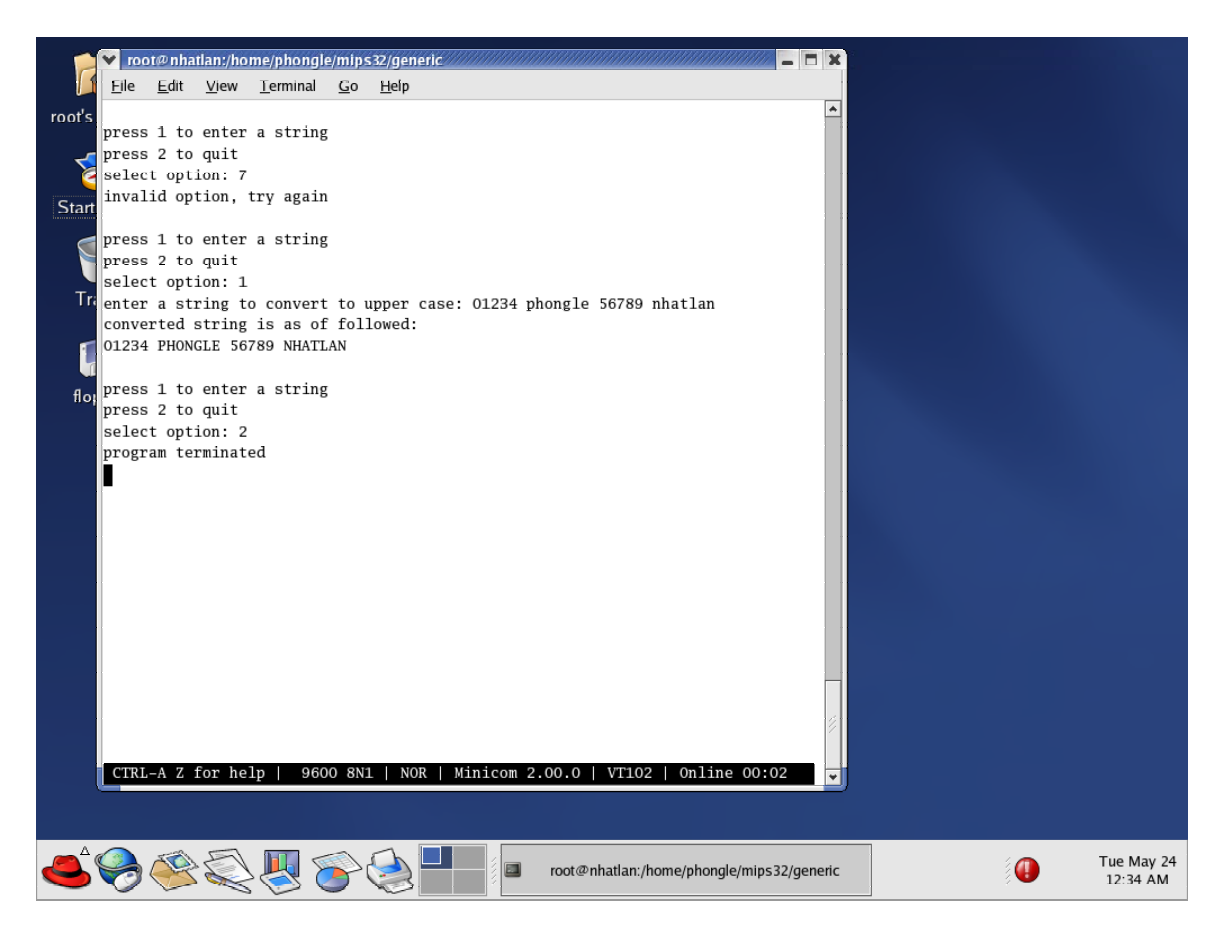